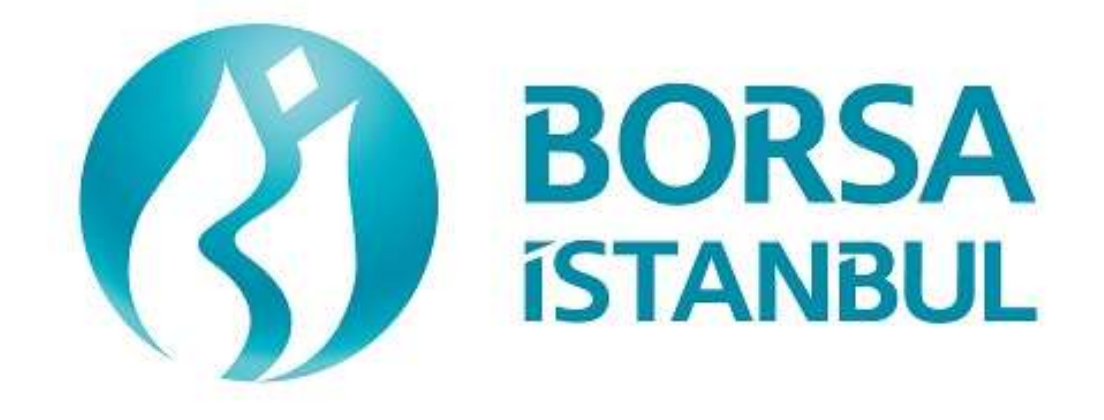

# **VADELİ İŞLEM VE OPSİYON PİYASASI FIX SERTİFİKASYON PROGRAMI EMİR İLETİM AŞAMASI**

**Kasım 2023, Sürüm 1.7**

# **VADELİ İŞLEM VE OPSİYON PİYASASI FIX SERTİFİKASYON PROGRAMI EMİR İLETİM AŞAMASI**

…………………………………………………………….. 'nin BISTECH FIX EMIR İLETİM AŞAMASI BAĞLANTISI TESTİ

Üyelerimizin Dikkatine:

Bu testin amacı üyelerimizin kendi sistemlerini mevcut haliyle BISTECH FIX ortamında test etmelerini sağlamaktır.

Sertifikasyon süreci;

- 1. Sistem Bağlantı Testleri
- 2. Emir İletim ve Fonksiyon Testleri
	- a. Temel Seviye
	- b. Orta Seviye
	- c. İleri Seviye
	- d. Piyasa Yapıcılık
- 3. Sistem Kapanış Testleri

bölümlerinden oluşmaktadır.

*Daha önce Pay Piyasası için BISTECH FIX sertifikası alan kurumların Temel Seviyeyi geçtiği varsayılacaktır. Bu kurumlar Sistem Bağlantı Testleri, Temel Seviye ve Sistem Kapanış Testleri bölümlerini atlayarak yalnızca Orta Seviye, İleri Seviye ve Piyasa Yapıcılık testlerini gerçekleştirebilirler. Benzer şekilde daha önce Pay Piyasası için Piyasa Yapıcılık sertifikası alan kurumların Piyasa Yapıcılık bölümündeki senaryoları geçtikleri varsayılacaktır.*

*Pay Piyasası için sertifika almış olup VİOP için de Temel Seviye sertifika sahibi olmak isteyen kurumların tekrar sertifika alması gerekmemektedir. VİOP için Orta Seviye sertifika sahibi olmak isteyen kurumların Orta Seviye bölümünü, İleri Seviye sertifika sahibi olmak isteyen kurumların hem Orta Seviye hem de İleri Seviye bölümlerini tamamlamaları gerekmektedir.*

*Daha önce BISTECH FIX sertifikası almamış kurumların Sistem Bağlantı Testleri, Temel Seviye ve Sistem Kapanış Testleri bölümlerindeki adımları yapmaları zorunludur. Orta Seviye, İleri Seviye ve Piyasa Yapıcılık bölümleri ise kurumların tercihine bağlıdır.*

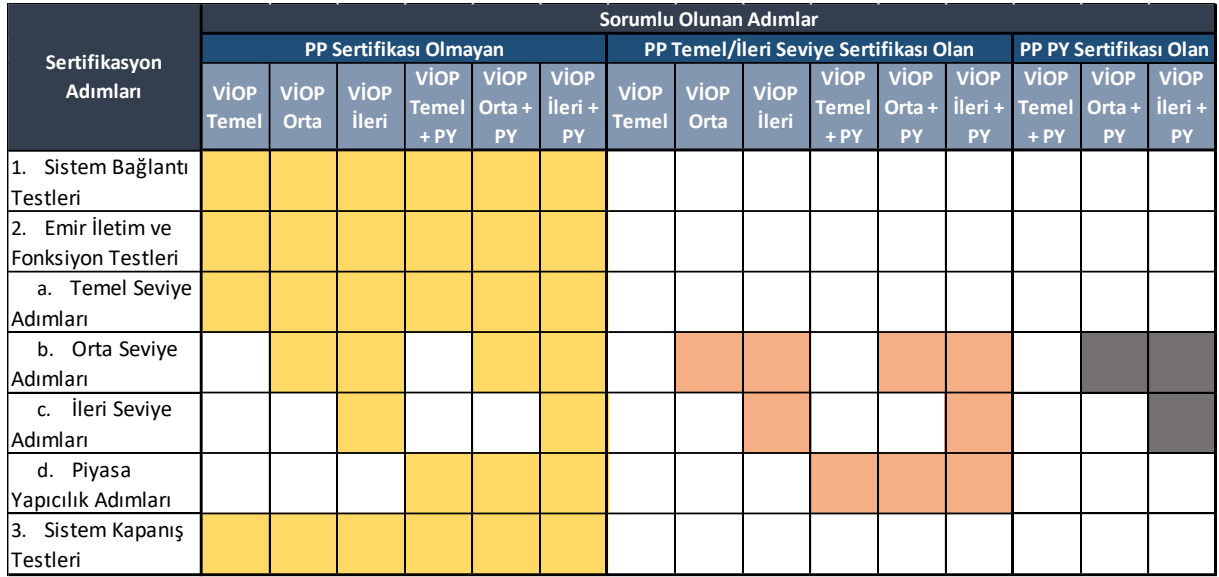

Lütfen aşağıdaki işlemleri sırasıyla yapınız ve bu işlemleri yaparken her adımda gelen mesajları mutlaka kontrol ediniz.

Öncelikle emrin sisteme gönderildiğinde oluşması beklenen etkiyi belirleyiniz.

Emir veya herhangi bir istek sisteme gönderildikten sonra, hem gönderilen mesajın tamlığı hem de cevabın üye sisteminde doğru işlenip işlenmediği kontrol edilecektir. Kontroller sonrasında beklenen etkinin gerçekleşip gerçekleşmediğine dair her adımın altında yer alan uygun şık işaretlenecektir (Beklenen mesajlar alındı / Mesajlarda sorun var).

Beklenmeyen bir durum olması halinde sorunu yetkililere ivedilikle bildiriniz.

Testin son bölümünde tarafınıza ayrılan kısmı doldurduktan sonra Borsa İstanbul yetkililerine ulaştırınız.

VİOP mevcut işlem kurallarında yer alan ve Borsa tarafından BISTECH FIX ile kullanılmasına izin verilen emir ve işlem işlevlerinin seçmeli olanlarını kendi FIX programlarında kullanmayan üyelerin müşterileri ile arasında doğabilecek uyuşmazlıklarda hukuki sorumluluk tamamen üyeye ait olacaktır.

Bu nedenle üyelerimizin müşterilerini bu konuda bilgilendirmeleri ve müşterileri ile arasında buna uygun hukuki dayanağı oluşturmaları tavsiye edilmektedir.

Üye sisteminin hatasız çalışması tamamıyla üyelerimizin sorumluluğundadır.

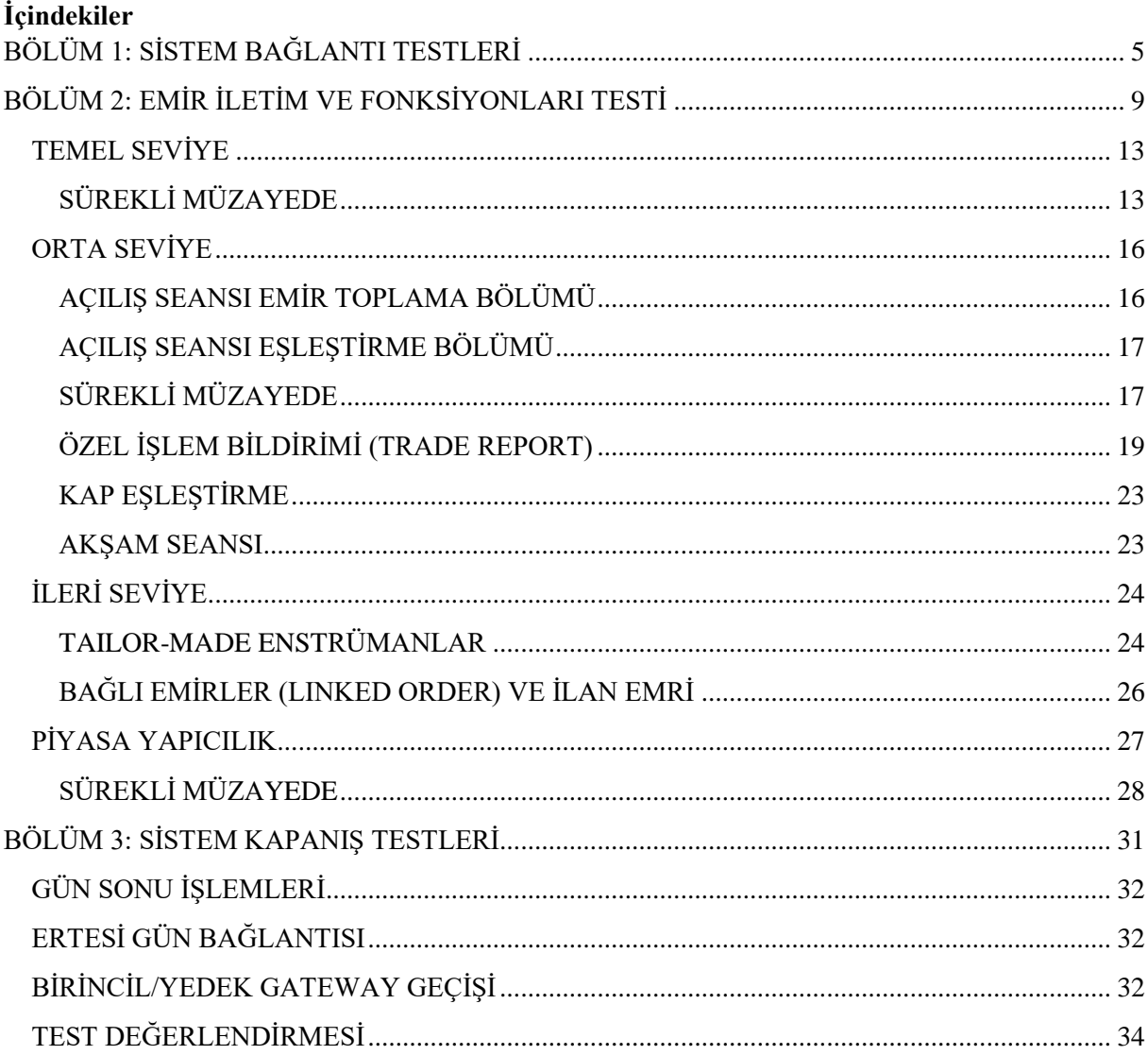

# **BÖLÜM 1: SİSTEM BAĞLANTI TESTLERİ**

### 1. **Şifre Değişikliği ile Logon**

 $\triangleright$  Sequence numarası 1 olarak günün ilk Logon mesajı gönderilir. (Sifre=LLL) Sistemden yanıt olarak "Password Expired" açıklaması ile Logout yanıtı alınır. (SessionStatus=8 – Password has Expired)

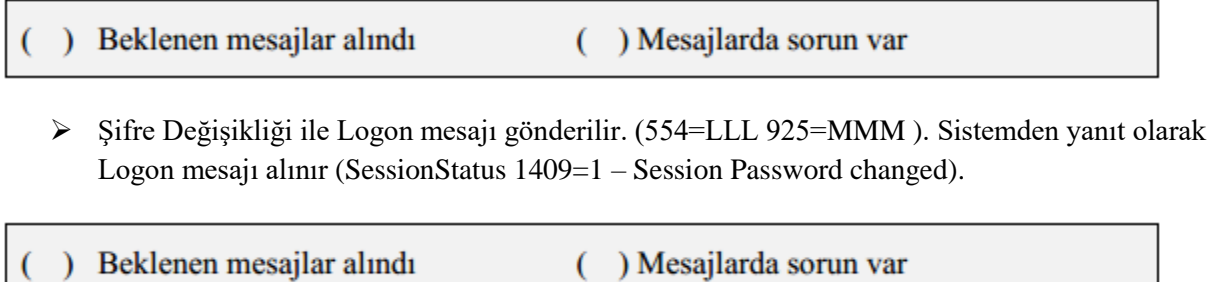

### 2. **Logout Mesajı**

Logout mesajı gönderilir ve sistemden "Logout Complete" açıklaması ile Logout mesajı alınır.

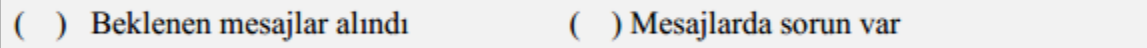

## 3. **Sequence Resetlenerek Logon Mesajı**

- Sequence numarası reset edilerek Logon mesajı gönderilir. (ResetSeqNumFlag=Y, SeqNum=1). Sistemden "Active" açıklaması ile Logon mesajı alınır. (SessionStatus=0 SeqNum=1)
- Beklenen mesajlar alındı () Mesajlarda sorun var €

# 4. **Resend Request Mesajı Gönderimi**

# Emir Girişi

 Listelenen emirler sisteme gönderilir ve Execution Report mesajlarının alındığı görülür (Emirler Limit, Günlük ve Pozisyon = Açık olarak girilmelidir. Hesap bilgisi DE-1 olmalıdır):

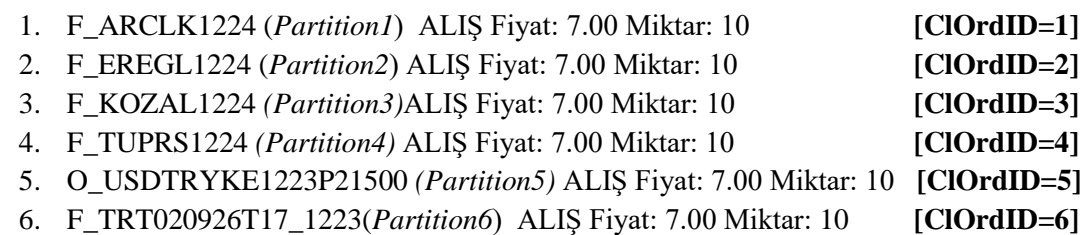

#### ( ) Beklenen mesajlar alındı () Mesajlarda sorun var

### Logout

 $\triangleright$  Sisteme Logout mesajı gönderilir ve yanıt olarak Logout mesajı alınır.

) Beklenen mesajlar alındı ( ) Mesajlarda sorun var

### İşlemler

 $\overline{\phantom{a}}$ 

*Kullanıcı Logout durumdayken sisteme kullanıcı emirleri ile eşleşecek emirler girilir. Kullanıcı emirleri gerçekleşir ve gerçekleşme mesajları (Execution Report - Trade) kullanıcının mesaj kuyruğuna yazılır.* 

Logon ve Resend Request

 Sisteme Sequence numaraları sıfırlanmadan Logon mesajı gönderilir ve yanıt olarak Logon mesajı alınır.

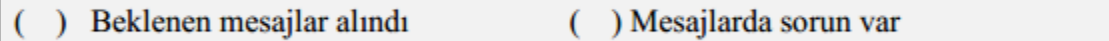

- Sunucudan gelen mesaja ait Sequence numarası beklenenden ileri bir değerde olması nedeniyle sisteme Resend Request mesajı gönderilir. Resend Request mesajına yanıt olarak kaçırılan mesajların sistemden alındığı görülür:
	- 1. F\_ARCLK1224 ALIŞ Fiyat: 7.00 Miktar: 10 işlem gerçekleşti.
	- 2. F\_EREGL1224 ALIŞ Fiyat: 7.00 Miktar: 10 işlem gerçekleşti.
	- 3. F\_KOZAL1224 ALIŞ Fiyat: 7.00 Miktar: 10 işlem gerçekleşti.
	- 4. F\_TUPRS1224 ALIŞ Fiyat: 7.00 Miktar: 10 işlem gerçekleşti.
	- 5. O\_USDTRYKE1223P21500 ALIŞ Fiyat: 7.00 Miktar: 10 işlem gerçekleşti.
	- 6. F\_TRT020926T17\_1223 ALIŞ Fiyat: 7.00 Miktar: 10 işlem gerçekleşti.

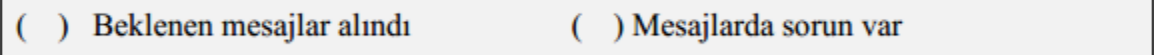

### 5. **Logout**

 $\triangleright$  Sisteme Logout mesajı gönderilir ve yanıt olarak Logout mesajı alınır.

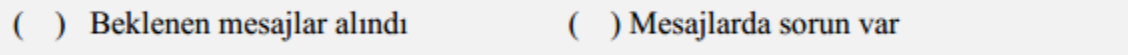

### 6. **Resend Request Mesajının Yanıtlanması**

*Kullanıcı sisteme tekrar Logon olmadan önce sistemde kullanıcıdan beklenen Sequence numarası manuel müdahale ile daha düşük bir değere set edilir ve kullanıcı Sequence numarasını sıfırlamadan bağlandığında sistemden Resend Request mesajı gönderilmesi sağlanır.*

Logon

 Sequence numarası **sıfırlanmadan** sisteme Logon mesajı gönderilir ve yanıt olarak Logon mesajı alınır.

Copyright © 2023 Bu dokümanın tüm hakları Borsa İstanbul A.Ş.'ye aittir. 7

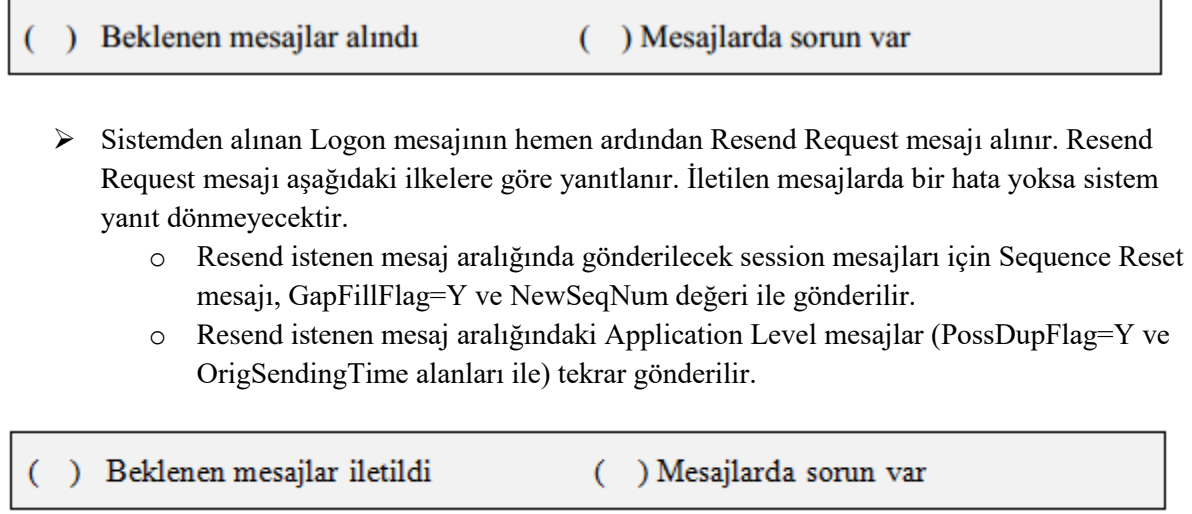

### 7. **Logout Mesajı**

Logout mesajı gönderilir ve sistemden "Logout Complete" açıklaması ile Logout mesajı alınır.

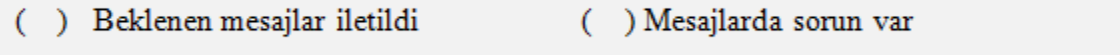

# **BÖLÜM 2: EMİR İLETİM VE FONKSİYONLARI TESTİ**

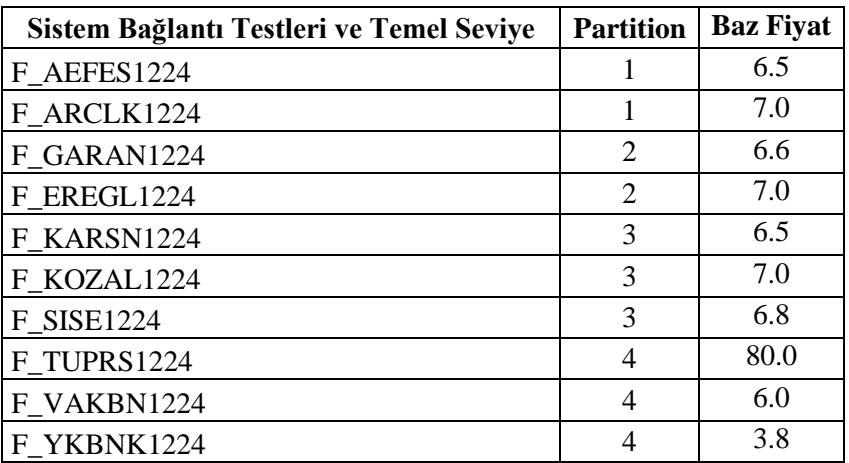

**Test süresince kullanılacak enstrümanlara dair bilgiler aşağıdaki gibidir:**

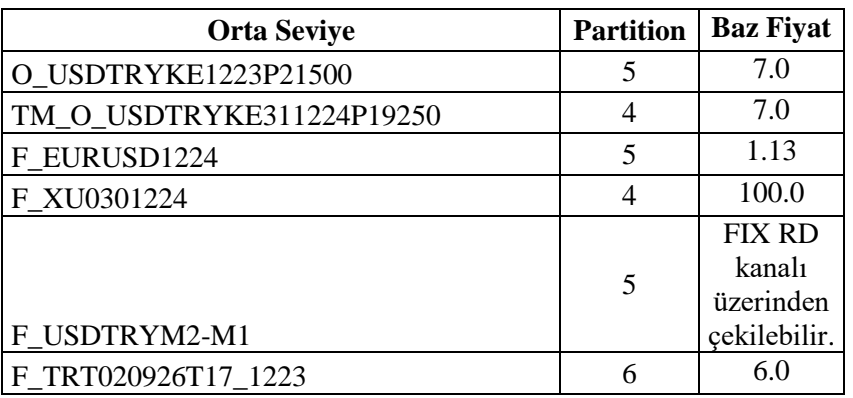

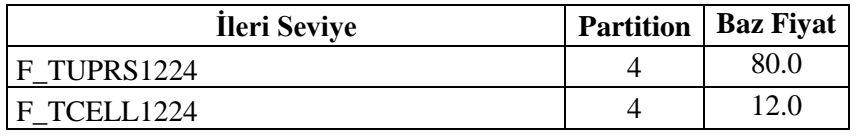

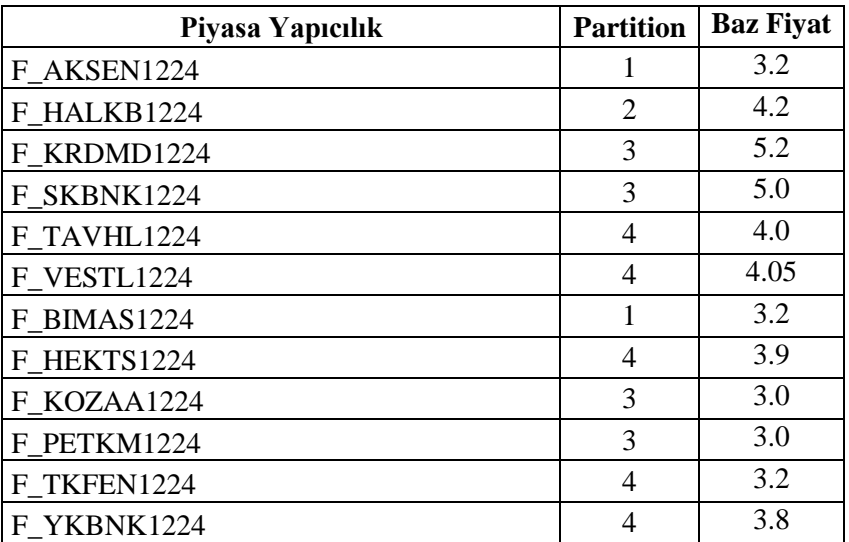

Test ortamında tanımlı olan enstrümanlara ait bilgiler (Security Definition, Security Status, Price Limits vs.) FIX Reference Data kanalı üzerinden alınabilecektir.

### **Notlar**

- Emir girişlerinde aksi belirtilmediği sürece emirler **Limit** fiyatlı, **Günlük** (Day) ve **Pozisyon = Açık** olarak gönderilmelidir.
- Emir Değiştirme (OrderCancelReplace) mesajını kullanmayan yazılımlar, mevcut emrin iptali ve yeni emir girişi ile emir değişikliği fonksiyonunu yerine getirebilirler. Emir değişikliği mesajı ile zaman önceliğinin kaybedilmeyeceği durumlarda Emir İptali ve Yeni Emir girişinin kullanılması emrin zaman önceliğinin kaybedilmesine neden olacaktır.
- $\checkmark$  Senaryolar kapsamında girilecek emirler üyelere tanımlanmış DE-1 numaralı hesaptan girilir.
- KAP ve GTS emirleri için girilecek olan KAP seansının FIX protokolündeki değeri 1'dir.

# **DropCopy Bağlantısı**

Her partition için üyeye tahsis edilen (test öncesinde verilecektir) DropCopy Port'una FIX DropCopy kullanıcısı ile bağlanılır. Test süresince bu bağlantı koparılmamalıdır. Testin sonunda Emir İletim kanalı loglarına ek olarak DropCopy kanalından alınan mesaj logları ayrı bir dosya olarak alınacaktır. Dropcopy kanalından partition bazlı veri akışı olacağı için 6 ayrı partition için de bağlantı kurulmalıdır.

Sequence numarası sıfırlanarak Logon mesajı gönderilir ve sistemden Logon mesajı alınır.

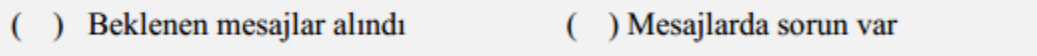

# <span id="page-12-0"></span>**TEMEL SEVİYE**

# <span id="page-12-1"></span>**SÜREKLİ MÜZAYEDE**

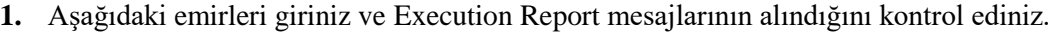

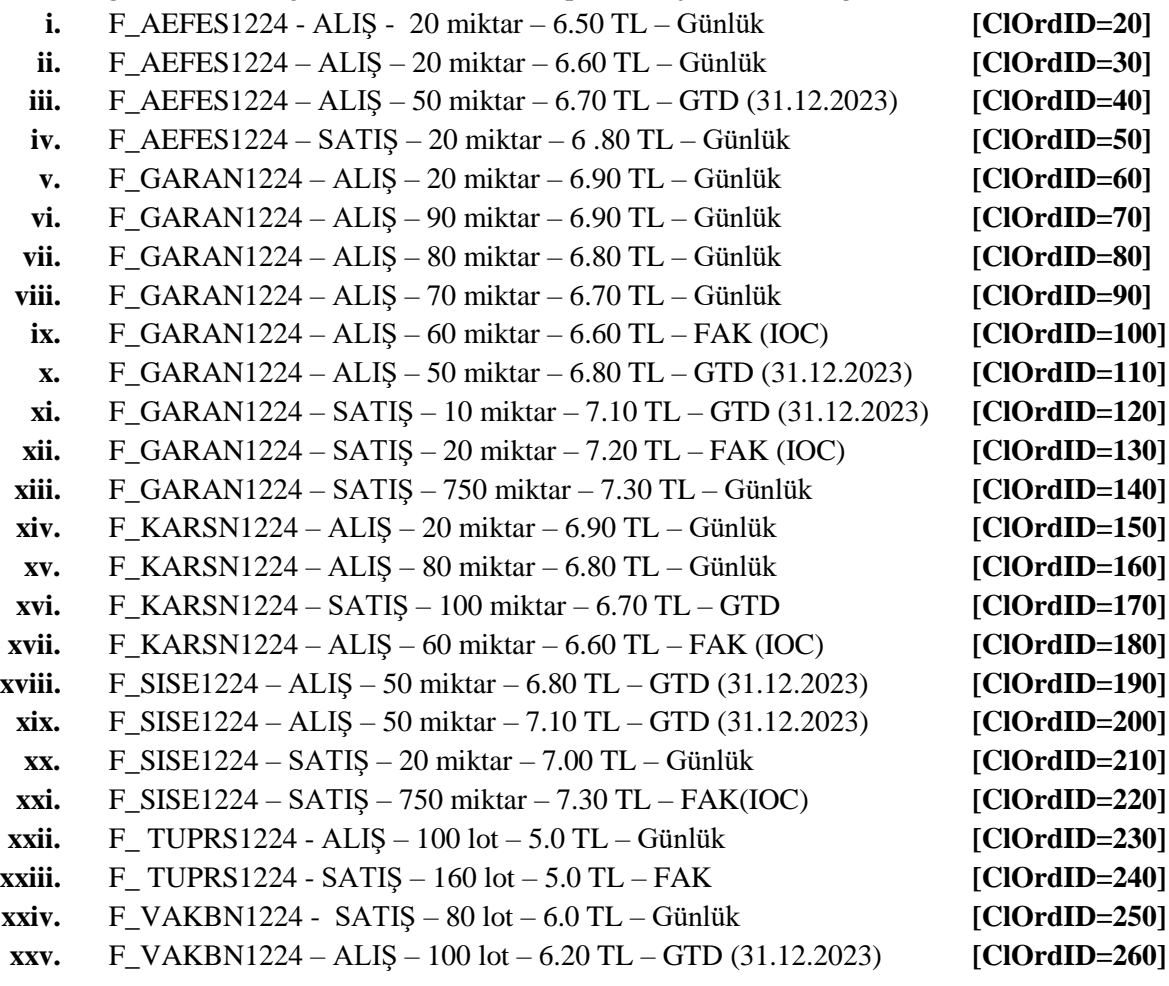

( ) Beklenen mesajlar alındı

() Mesajlarda sorun var

**2.** Aşağıdaki emirleri iptal ediniz ve Execution Report mesajlarının alındığını kontrol ediniz.

- **i.**  $[C10rID = 20 \text{ olan emir} F_AEFES1224 ALIS 20 miktar 6.50 TL Günlük$
- **ii.**  $[C10rID = 90 \text{ olan emir}]\ F_GARAN1224 ALIS 70 \text{ miktar} 6.70 \text{TL} Günlük$
- **iii.**  $[C10rID = 120 \text{ olan emir}]\ F \ \text{GARAN1224} \text{SATIS} 10 \text{ miktar} 7.10 \text{TL} \text{GTD}$ (31.12.2023)
- **iv.**  $[C10rID = 190 \text{ olan emir}]\ F\ SISE1224 ALIS 50 \text{ miktar} 6.80 \text{TL} GTD$

() Beklenen mesajlar alındı () Mesajlarda sorun var

- **3.** Aşağıdaki emirlerde miktar ve fiyat değişikliklerini yapınız ve Execution Report mesajlarının alındığını kontrol ediniz.
	- **i.**  $[CIOrID = 30 \text{ olan emir}] \ F_AEFES1224 ALIS 20 \text{ miktar} 6.80 \ TL Günlük$   $[CIOrdID=270]$ **ii.**  $[ClOrID = 80 \text{ olan emir}]\ F\ GARAM1224 - ALIS - 81 \text{ miktar} - 6.80 \text{TL} - Günlük$   $[ClOrdID=280]$
	- **iii.**  $[ClOrID = 140 \text{ olan emir}]\ F\ GARAM1224 SATIS 750 \text{miktar} 7.20 \text{TL} Günlük \ [ClOrdID=290]$
	- **iv.**  $[ClOrID = 160 \text{ olan emir}]\$  **F\_KARSN1224 ALIS 50 miktar 6.70 TL Günlük**  $[ClOrdID=300]$
	- **v.**  $[ClOrID = 260 \text{ olan emir}]\ F_VAKBN1224 ALIS 20 \text{miktar} 6.00 \text{ TL} GTD$   $[ClOrdID=310]$

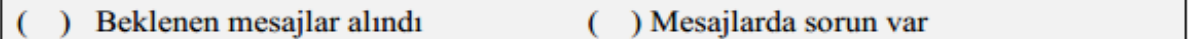

- **4.** Aşağıdaki emirlerde geçerlilik sürelerini değiştiriniz ve Execution Report mesajlarının alındığını kontrol ediniz.
	- **i.**  $[C10rID = 60 \text{ olan emir}$   $F_GARAN1224 ALIS 20 \text{ miktar} 6.90 \text{ TL} GTD$ **(Sertifikasyon tarihi - bugün) [ClOrdID=320]**
	- **ii.**  $[C10rID = 110 \text{ olan emir}]\ F \ \text{GARAN1224} \text{ALIS} 50 \text{miktar} 6.80 \text{TL} \text{Günlük}$ **[ClOrdID=330]**
- Beklenen mesajlar alındı ( ) Mesajlarda sorun var
- **5.** Aşağıdaki işlemlere ait Execution Reportların alındığını kontrol ediniz.
	- **i.** İşlem 1: F\_AEFES1224 20 lot 6.80 TL
	- **ii.** İşlem 2: F\_KARSN1224 20 lot 6.90 TL
	- **iii. i**slem 3: F\_KARSN1224 80 lot 6.80 TL
	- **iv. i**slem 3: F\_SISE1224 20 lot 7.10 TL
	- **v.** İşlem 4: F\_ TUPRS1224– 100 lot 5.0 TL
	- **vi.** İşlem 5: F\_VAKBN1224 80 lot 6.00 TL

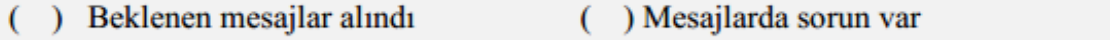

**6.** Aşağıdaki emri giriniz ve Execution Report mesajının alındığını kontrol ediniz.

**i.** F\_GARAN1224 – ALIS – 100 miktar – 7.00 TL – Günlük **[ClOrdID=340]** 

Borsa İstanbul tarafından girilen emir ile eşleşen emre ilişkin gelecek Execution Report ve Trade Capture Report mesajlarının kontrolünü yapınız.

**i.** İşlem 1: 50 miktar 7.00 TL

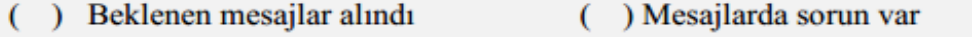

- **7. F\_GARAN1224** enstrümanında kısmi işlem gören emrinize aşağıdaki emir değişikliğini giriniz ve Execution Report mesajlarının alındığını kontrol ediniz.
	- **i.** F\_GARAN1224 ALIŞ **70 miktar\*** 7.00 TL Günlük **[ClOrdID=350]**

\*Orijinal miktarı 100 miktar olan emriniz kısmi işlem gördü ve emir defterinde 50 miktar olarak yer almaktaydı. Emir miktarını 70 miktar olarak değiştirdiğinizde kısmi işlem gören miktarı hesaplanarak emir defterindeki miktar 20 miktar olarak güncellenecektir. Execution Report mesajında LeavesQty alanında 20 miktar olduğunu (151=20) ve bu miktarın sisteminizde doğru bir şekilde işlendiğini kontrol ediniz. *(Bu uyarı emir değişikliği mesajını – Order Cancel Replace – kullanan üyeler için geçerlidir.)*

- ) Beklenen mesajlar alındı () Mesajlarda sorun var
- **8. F\_SAHOL1224** enstrümanına aşağıdaki emirleri giriniz ve Execution Report mesajlarının alındığını kontrol ediniz.

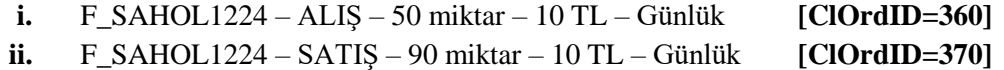

Aşağıdaki işleme ilişkin gelecek Execution Report ve Trade Capture Report mesajlarının kontrolünü yapınız.

**i.** İşlem 1: 50 miktar 10 TL

Aşağıdaki emri iptal ediniz ve emrin tamamının eşleştiğine dair gelecek Order Cancel Reject mesajının alındığını kontrol ediniz.

**i.** F\_SAHOL1224 – ALIŞ – 50 miktar – 10 TL – Günlük

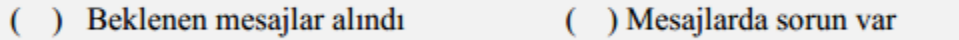

- **9. F\_SAHOL1224** enstrümanına aşağıdaki emri giriniz ve Execution Report mesajının alındığını kontrol ediniz.
	- **i.** F\_SAHOL1224 ALIS 100 miktar 9.90 TL Günlük **[ClOrdID=380]**

Girilen emir üzerinde miktar değişikliği yapınız ve maksimum emir miktarının aşıldığına ilişkin gelecek Order Cancel Reject mesajının alındığını kontrol ediniz.

i. F\_SAHOL1224 – ALIŞ – **10000 miktar** – 9.90 TL – Günlük **[ClOrdID=390]**

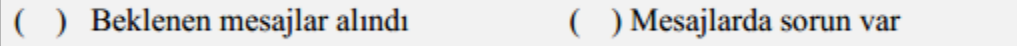

- **10. F\_SAHOL1224** enstrümanına aşağıdaki emri giriniz ve emrin fiyat limitleri dışında olduğuna ilişkin Execution Report mesajının alındığını kontrol ediniz.
	- **i.** F\_SAHOL122 SATIŞ 100 miktar 1 TL Günlük **[ClOrdID=400]**

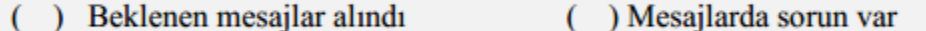

# <span id="page-15-0"></span>**ORTA SEVİYE**

### <span id="page-15-1"></span>**AÇILIŞ SEANSI EMİR TOPLAMA BÖLÜMÜ**

**11.** F\_XU0301224 enstrümanına aşağıdaki emirleri giriniz ve Execution Report mesajlarının alındığını kontrol ediniz.

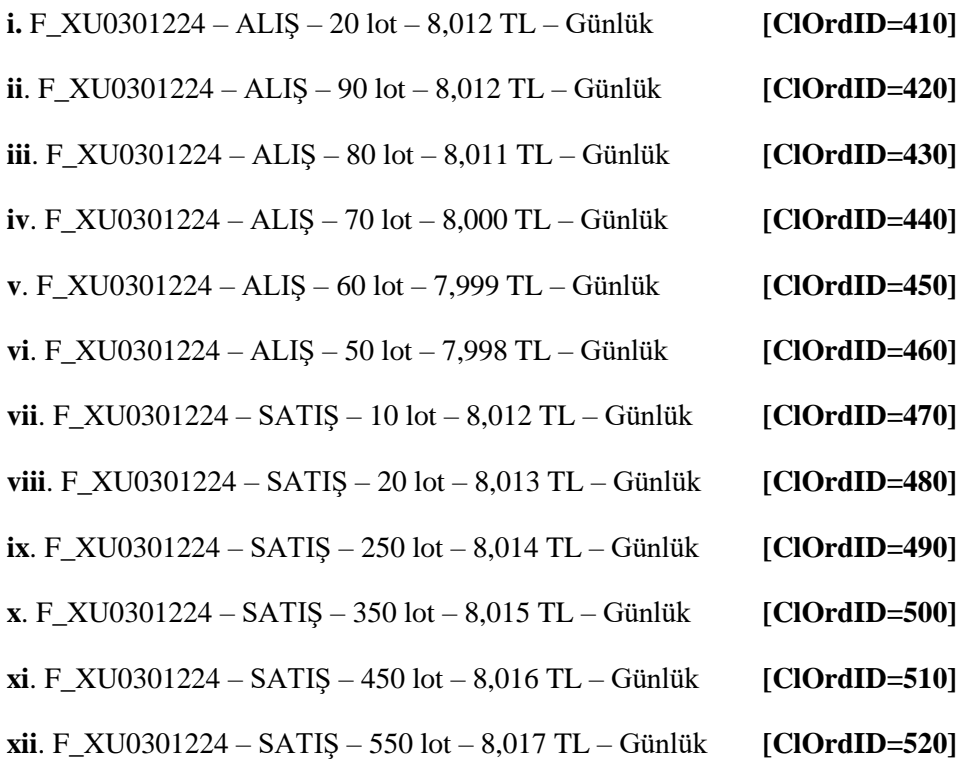

Aşağıdaki emirler iptal edilecektir.İlgili Execution Report mesajlarının alındığını kontrol ediniz.

- **i**. [ClOrID = 450 olan emir] F\_XU0301224 ALIŞ 60 lot 7,999 TL Günlük
- **ii**. [ClOrID = 460 olan emir] F\_XU0301224 ALIŞ 50 lot 7,998 TL Günlük
- **iii**.  $[CIOrID = 510 \text{ olan emir}$  F\_XU0301224 SATIŞ 450 lot 8,016 TL Günlük
- **iv**. [ClOrID = 550 olan emir] F\_XU0301224 SATIŞ 550 lot 8,017 TL Günlük

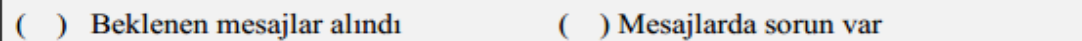

# <span id="page-16-0"></span>**AÇILIŞ SEANSI EŞLEŞTİRME BÖLÜMÜ**

Aşağıdaki işleme ilişkin gelecek Execution Report ve Trade Capture Report mesajlarının kontrolünü yapınız.

**i**. İşlem 1: 10 lot 8,012 TL

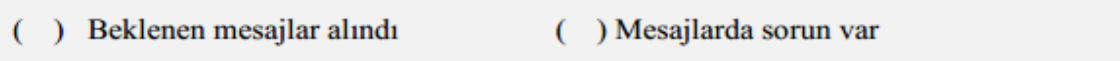

# <span id="page-16-1"></span>**SÜREKLİ MÜZAYEDE**

**12.** Aşağıdaki emirleri giriniz ve Execution Report mesajlarının alındığını kontrol ediniz.

- **i. O\_XU030E1223C100.000 -** ALIŞ 100 miktar 0.50 TL Günlük Pozisyon = Kapalı **[ClOrdID=520]**
- **ii. O\_XU030E1223C100.000 -** SATIŞ 60 miktar Market to Limit GTD (31.12.2023) **[ClOrdID=530]**

Aşağıdaki işleme ilişkin gelecek Execution Report ve Trade Capture Report mesajlarının kontrolünü yapınız.

- **i.** İşlem 1: 60 miktar 0.50 TL
- Beklenen mesajlar alındı ( ) Mesajlarda sorun var
- **13. O\_XU030E1223C100.000** enstrümanında kısmi işlem gören emrinize aşağıdaki emir değişikliğini giriniz ve Execution Report mesajlarının alındığını kontrol ediniz.
	- **i.** ALIŞ **50 miktar\*\*\*** 0.50 TL Günlük **[ClOrdID=540]**

\*\*\*Orijinal miktarı 100 miktar olan emriniz kısmi işlem gördü ve emir defterinde 40 miktar olarak yer almaktaydı. Emir miktarını 50 miktar olarak değiştirdiğinizde emriniz daha önceden 60 miktar işlem gördüğü ve işlem yapılacak miktar doldurulmuş (hatta daha fazla bile işlem olmuş) olacağı için emriniz tamamen ortadan kalkacaktır. Execution Report mesajında LeavesQty alanında 0 miktar olduğunu (151=0) ve bu miktarın sisteminizde doğru bir şekilde işlendiğini kontrol ediniz. *(Bu emir değişikliğini yapamayan üyeler emri iptal etmelidir.)*

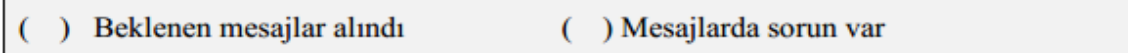

- **14. TM\_O\_USDTRYKE311224P19250** enstrümanına aşağıdaki emirleri giriniz ve Execution Report mesajlarının alındığını kontrol ediniz.
	- **i.** ALIŞ 200 miktar 0.1 TL GTS (KAP) **[ClOrdID=550]**
	- **ii.** SATIŞ 100 miktar Market FOK Pozisyon = Kapalı **[ClOrdID=560]**

Copyright © 2023 Bu dokümanın tüm hakları Borsa İstanbul A.Ş.'ye aittir. 17

- **iii.** SATIŞ 250 miktar Market to Limit GTC **[ClOrdID=570]**
- **iv.** ALIŞ 200 miktar Market FAK **[ClOrdID=580]**

Aşağıdaki işlemlere ilişkin gelecek Execution Report ve Trade Capture Report mesajlarının kontrolünü yapınız.

- **i.** İşlem 1: 100 miktar 0.1 TL
- **ii.** İşlem 2: 100 miktar 0.1 TL
- **iii.** İşlem 3: 150 miktar 0.1 TL

Aşağıdaki emire ait iptal mesajının alındığını kontrol ediniz:

**i.** 200 miktar - Market – FAK

) Beklenen mesajlar alındı ( ) Mesajlarda sorun var €

**15. F\_EURUSD1224** enstrümanına aşağıdaki emirleri giriniz ve Execution Report mesajlarının alındığını kontrol ediniz.

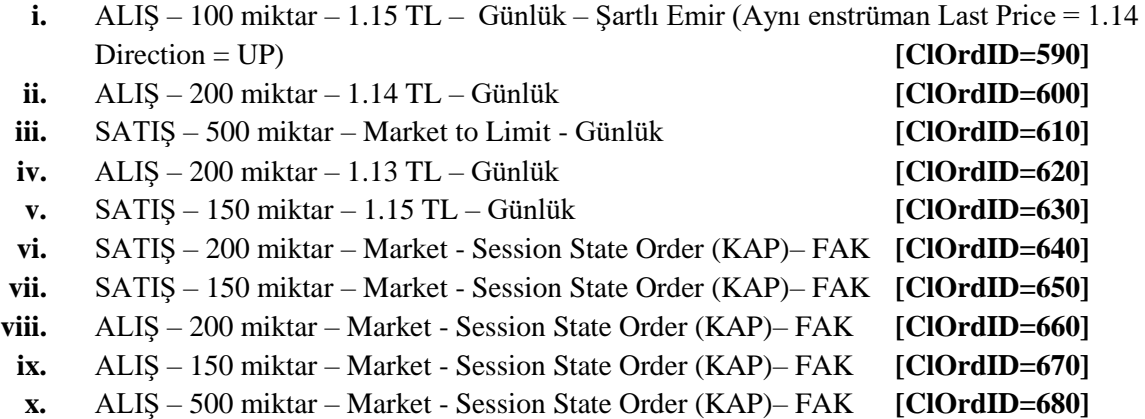

Aşağıdaki işlemlere ilişkin gelecek Execution Report ve Trade Capture Report mesajlarının kontrolünü yapınız.

- **i.** İşlem 1: 200 miktar 1.14 TL
- **ii.** İşlem 2: 100 miktar 1.14 TL

Aşağıdaki şartlı emrin aktive olduğuna dair gelecek Execution Report mesajının kontrolünü yapınız.

- **i.** 100 miktar 1.15 TL Günlük Şartlı Emir (Aynı enstrüman Last Price = 1.14 Direction  $= UP$
- Beklenen mesajlar alındı () Mesajlarda sorun var  $\mathcal{L}$

**16. F\_XU0301224** enstrümanına aşağıdaki emirleri giriniz ve Execution Report mesajlarının alındığını kontrol ediniz.

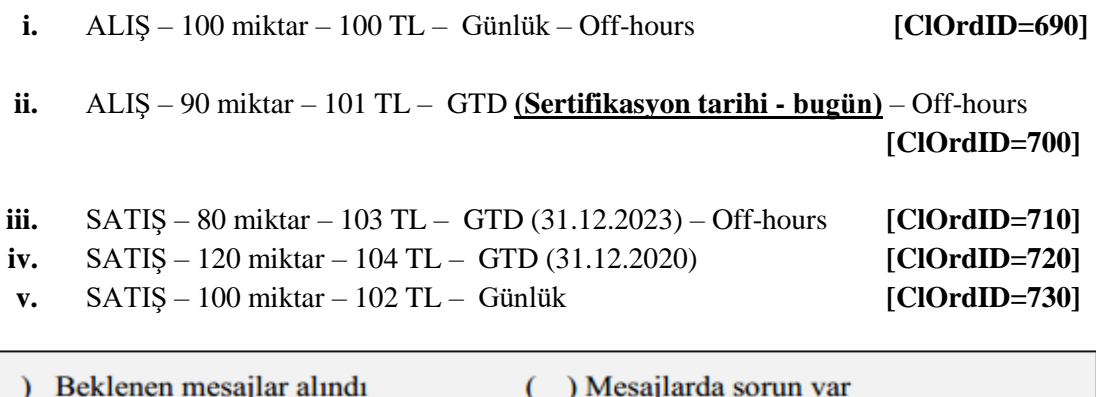

() Mesajlarda sorun var

**17. F\_USDTRYM2-M1** enstrümanına aşağıdaki emirleri giriniz ve Execution Report mesajlarının alındığını kontrol ediniz.

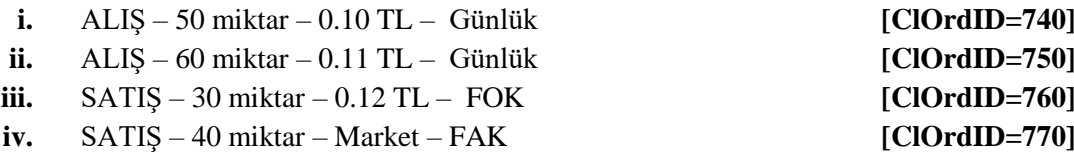

Aşağıdaki işleme ilişkin gelecek Execution Report ve Trade Capture Report mesajlarının kontrolünü yapınız.

- **i.** İşlem 1: 50 miktar 0.0002 TL
- **ii.** İşlem 2: 50 miktar 0.0002 TL
- **iii. i**slem 3:40 miktar (-0.0002) TL

Aşağıdaki emrin iptal edildiğine dair Execution Report mesajının alındığını kontrol ediniz.

**i.** SATIS – 30 miktar –  $0.12$  TL – FOK

) Beklenen mesajlar alındı ) Mesajlarda sorun var  $\overline{(\ }$ 

# <span id="page-18-0"></span>**ÖZEL İŞLEM BİLDİRİMİ (TRADE REPORT)**

**NOT:** Üye tarafından verilecek olan TradeReportID değerinin, ClOrdID numaralandırma sırası ile aynı seriden üretilmesi tavsiye edilmektedir. Test adımlarında bu yaklaşım benimsenmiştir ve TradeReportID değerlerinin adımlarda belirtilen şekilde verilmesi beklenmektedir.

**NOT II:** Pay opsiyon sözleşmeleri için TrdType değeri (828) = 626, pay vadeli işlem sözleşmeleri için ise TrdType değeri (828) = 624 kullanılacaktır.

**NOT** III: Testlerde F\_AKBNK1223 enstrümanındaki özel işlemler borsa onayına tabii olacaktır.

**NOT IV:** Özel işlem bildirimlerinde de Position = Açık olarak gönderilmelidir.

**18. O\_AKBNKE1223P8.00** enstrümanına 7,000 miktar 0.5 TL fiyatlı karşı taraf üye kodu BIXXX olan bir Özel İşlem Bildiriminin ALIŞ tarafını (Trade Report) giriniz Trade Capture Report Ack mesajının alındığını kontrol ediniz.

**[TradeReportID:1010]**

) Beklenen mesajlar alındı ( ) Mesajlarda sorun var

- **19. O\_AKBNKE1223P8.00** enstrümanına (TradeReportID=1010 olarak) alış tarafını gönderdiğiniz Özel İşlem Bildirimi'ne karşı taraf (Borsa Operatörü) Satış tarafını girecektir. Özel İşlem Bildirimi'nizin işlem sisteminde eşleşmesine ilişkin teyit mesajının (Trade Capture Report - Confirmation) alındığını kontrol ediniz.
	- **i.** (TradeReportRefID=1010) **O\_AKBNKE1223P8.00** 7000 miktar 0,5 TL

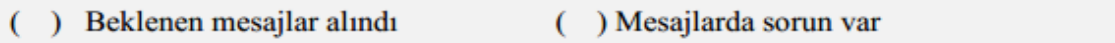

**20. O\_AKBNKE1223P8.00** enstrümanına 8000 miktar 0.5 TL fiyatlı karşı taraf üye kodu BIXXX olan bir Özel İşlem Bildiriminin SATIŞ tarafını (Trade Report) giriniz ve Trade Capture Report Ack alındığını kontrol ediniz. **[TradeReportID:1020]**

- ) Beklenen mesajlar alındı () Mesajlarda sorun var
- **21. O\_AKBNKE1223P8.00** enstrümanına girmiş olduğunuz Özel İşlem Bildiriminin SATIŞ tarafını (Trade Report) iptal ediniz ve Trade Capture Report Ack alındığını kontrol ediniz. (TradeReportRefID: 1020 gönderilmelidir) [**TradeReportID:1030]**

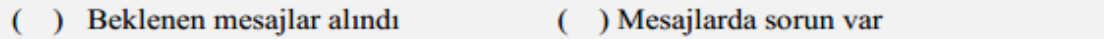

- **22. O\_AKBNKE1223P8.00** enstrümanına BIXXX üyesi olarak Borsa Operatörü tarafından, karşı taraf üye bilgisi sizin üye kodunuz olacak şekilde 7500 miktar 0.6 TL fiyatlı Özel İşlem Bildirimi'nin ALIŞ tarafı girilecektir. Onayınızı bekleyen Özel İşlem Bildirimi olduğuna dair tarafınıza bildirim mesajı (Trade Capture Report - Notification) geldiğini kontrol ediniz. **i. O\_AKBNKE1223P8.00** 7500 miktar 0.6 TL ALIŞ Counterparty: BIXXX
	-

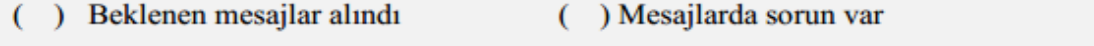

BIXXX tarafından gönderilen **O\_AKBNKE1223P8.00** enstrümanına 7500 miktar 0.6 TL fiyatlı Özel İşlem Bildirimini onaylamak için SATIŞ tarafını (Trade Report) giriniz ve Trade Capture Report Ack alındığını kontrol ediniz.

**[TradeReportID:1040]**

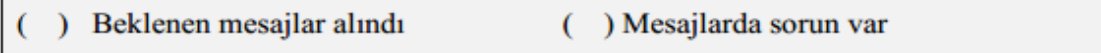

Özel İşlem Bildirimi'nizin işlem sisteminde eşleşmesine ilişkin teyit mesajının (Trade Capture Report - Confirmation) alındığını kontrol ediniz.

- **i.** (TradeReportRefID=1040) **O\_AKBNKE1223P8.00** 7500 miktar 0.6 TL Counterparty: BIXXX)
- Beklenen mesajlar alındı ( ) Mesajlarda sorun var

Onayınızı bekleyen Özel İşlem Bildirimi olduğunu belirten notifikasyon mesajının artık geçerliliğini yitirdiğini belirten ikinci bir notifikasyon mesajı aldığınızı kontrol ediniz. (Trade Capture Report – Delete Notification)

**i. O\_AKBNKE1223P8.00** 7500 miktar 0.6 TL Counterparty: BIXXX

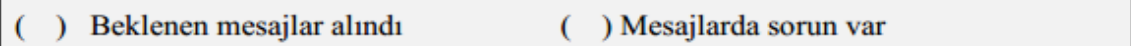

**23. O\_AKBNKE1223P8.00** enstrümanına BIXXX üyesi olarak Borsa Operatörü tarafından, karşı taraf üye bilgisi sizin üye kodunuz olacak şekilde 8500 miktar 0.65 TL fiyatlı Özel İşlem Bildirimi'nin SATIŞ tarafı girecektir Tarafınıza ilgili işlem bildirimine ait bildirim mesajı (Trade Capture Report - Notification) geldiğini kontrol ediniz.

**i. O\_AKBNKE1223P8.00** 8500 miktar 0.65 TL SATIS Counterparty: BIXXX

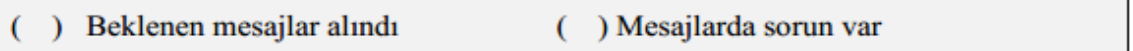

Bu Özel İşlem Bildirimi tarafınızdan onaylanmadan BIXXX tarafından iptal edilecektir. İşlem Bildirimi'nin iptal edildiğine ilişkin mesajının alındığını kontrol ediniz. (Trade Capture Report – Delete Notification)

**i. O\_AKBNKE1223P8.00** 8500 miktar 0.65 TL SATIS Counterparty: BIXXX

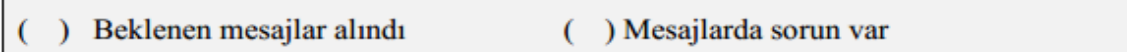

**24. O\_AKBNKE1223P8.00** enstrümanına 9000 miktar ve 0.55 TL fiyatlı çift taraflı Özel İşlem Bildirimi giriniz (Trade Report – Two Party: Kurum içi, alış ve satış tarafı kendi üye kodunuz olacak şekilde) ve teyit mesajlarının alındığını kontrol ediniz.

### [**TradeReportID:1050]**

- **i.** (TradeReportRefID=1050) **O\_AKBNKE1223P8.00** 9000 miktar 0.55 TL Two Party Trade Report Accepted
- **ii.** (TradeReportRefID=1050) **O\_AKBNKE1223P8.00** 9000 miktar 0.55 TL Two Party Trade Report Confirmation

) Beklenen mesajlar alındı ( ) Mesajlarda sorun var

- **25. F\_AKBNK1224** enstrümanına BIXXX üyesi olarak Borsa Operatörü tarafından, karşı taraf üye bilgisi sizin üye kodunuz olacak şekilde 9000 miktar, 7.50 TL fiyatlı SATIŞ ve 8000 miktar, 7.55 TL fiyatlı ALIŞ olmak üzere iki adet Özel İşlem Bildirimi girecektir. Tarafınıza ilgili işlem bildirimlerine ait bildirim mesajı (Trade Capture Report - Notification) geldiğini kontrol ediniz.
	- **i. F\_AKBNK1224** 9000 miktar 7.50 TL SATIS Counterparty: BIXXX
	- **ii. F\_AKBNK1224** 8000 miktar 7.55 TL ALIŞ Counterparty: BIXXX

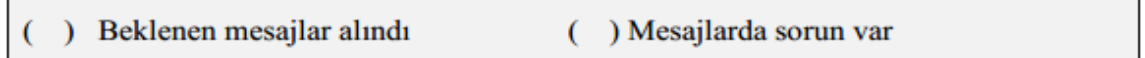

Borsa Operatörü tarafından girilen iki adet Özel İşlem Bildiriminin karşı tarafını giriniz ve Trade Capture Report Ack alındığını kontrol ediniz.

**i. F\_AKBNK1224** 9000 miktar 7.50 TL ALIS Counterparty: BIXXX

[**TradeReportID:1060]**

**[TradeReportID:1070]**

**ii. F\_AKBNK1224** 8000 miktar 7.55 TL SATIS Counterparty: BIXXX

() Beklenen mesajlar alındı ( ) Mesajlarda sorun var

Özel İşlem Bildirimi'nizin işlem sisteminde eşleşmesine ilişkin teyit mesajının (Trade Capture Report - Matched) alındığını kontrol ediniz.

- **i.** (TradeReportRefID=1060) **F\_AKBNK1224** 9000 miktar 7.50 TL
- **ii.** (TradeReportRefID=1070) **F\_AKBNK1224** 8000 miktar 7.55 TL

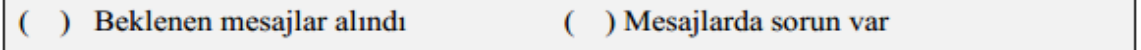

TradeReportRefID=1060 olan işlem Borsa Operatörü tarafından onaylanacaktır. Onaya ilişkin teyit mesajının (Trade Capture Report - Novated) ve işlem mesajının alındığını kontrol ediniz.

- **i.** (TradeReportRefID=1060) **F\_AKBNK1224** 9000 miktar 7.50 TL (Trade Capture Report -Novated)
- **ii.** (TradeReportRefID=1060) **F\_AKBNK1224** 9000 miktar 7.50 TL (Trade Capture Report – Auto match)

TradeReportRefID=1070 olan işlem Borsa Operatörü tarafından reddedilecektir. Redde ilişkin Trade Capture Report mesajının (Trade Capture Report - Rejected) alındığını kontrol ediniz.

**i.** (TradeReportRefID=1070) **F\_AKBNK1224** 8000 miktar 7.55 TL (Trade Capture Report -Rejected)

) Beklenen mesailar alındı () Mesajlarda sorun var

# <span id="page-22-0"></span>**KAP EŞLEŞTİRME**

- **26.** KAP Eşleştirme seansına geçildiği için **F\_EURUSD1224** enstrümanında, aşağıdaki işlemlere ilişkin gelecek Execution Report ve Trade Capture Report mesajların kontrolünü yapınız.
	- **i.** İşlem 1: 200 miktar 1,14 TL
	- **ii.** İşlem 2:150 miktar 1,14 TL
	- **iii.** İşlem 3: 200 miktar 1,14 TL

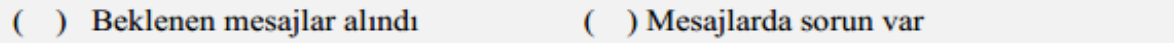

Aşağıdaki Session State (KAP) emirlerinin iptal edildiğine dair Execution Report mesajının alındığını kontrol ediniz.

**i.** (ClOrdID=680) ALIŞ – 500 miktar – Market - Session State Order (KAP)– FAK

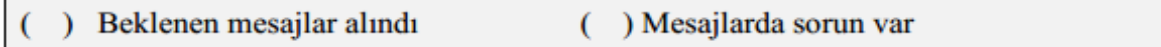

### <span id="page-22-1"></span>**AKŞAM SEANSI**

г

**27.** Akşam seansı (T+1) olarak girilmeyen emirlerin durdurulduğuna (paused) dair mesajların geldiğini kontrol ediniz.

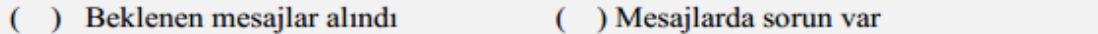

**28. F\_XU0301224** enstrümanına aşağıdaki emirleri giriniz ve Off-hours olmadığı için emrin reddedildiğine dair mesajların alındığını kontrol ediniz.

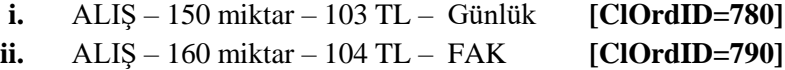

( ) Beklenen mesajlar alındı ( ) Mesajlarda sorun var

**29. F\_XU0301224** enstrümanına aşağıdaki emirleri giriniz ve Execution Report mesajlarının alındığını kontrol ediniz.

**i.** ALIŞ – 100 miktar – 102 TL – Günlük – Off-hours **[ClOrdID=800]**

 $\mathbf{i}$ . ALIS – 110 miktar – 103 TL – FAK – Off-hours **[ClOrdID=810]** 

Aşağıdaki işlemlere ilişkin gelecek Execution Report ve Trade Capture Report mesajlarının kontrolünü yapınız.

**i.** İşlem 1: 80 miktar 103 TL

() Beklenen mesajlar alındı ( ) Mesajlarda sorun var

# <span id="page-23-0"></span>**İLERİ SEVİYE**

# <span id="page-23-1"></span>**TAILOR-MADE ENSTRÜMANLAR**

**30. O\_AKBNKE1223C14.50** enstrümanını kullanarak Strike Price = 56.000 ve Expire Date = Sertifikasyon tarihi - bugün olan Tailor Made enstrüman oluşturunuz ve Security Definition ve Security Definition Update Report mesajlarının alındığını kontrol ediniz.

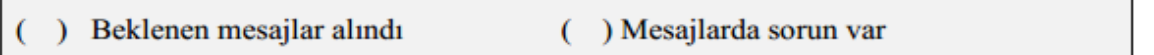

Oluşturulan Tailor Made enstrümanın VIOP\_ARA olan seansı Borsa Operatörü tarafından sürekli müzayede olarak güncellenecektir. Seans değişikliği sonrasında enstrümana aşağıdaki emirleri giriniz ve Execution Report mesajlarının alındığını kontrol ediniz.

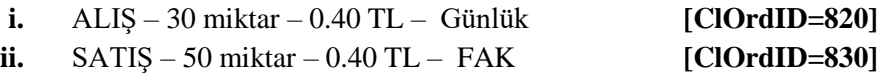

Aşağıdaki işleme ilişkin gelecek Execution Report ve Trade Capture Report mesajlarının kontrolünü yapınız.

**i.** İşlem 1: 30 miktar 0.40 TL

Aşağıdaki emrin iptal edildiğine dair Execution Report mesajının alındığını kontrol ediniz.

- **i.**  $SATIS 20 miktar 0.40 TL FAK (ClOrID=830 olan emir)$
- Beklenen mesajlar alındı ( ) Mesajlarda sorun var  $\epsilon$
- **31. O\_USDTRYKE1223C18900** enstrümanını kullanarak Strike Price = 73.000 ve Expire Date = Sertifikasyon tarihi - bugün olan Tailor Made enstrüman oluşturunuz ve Security Definition ve Security Definition Update Report mesajlarının alındığını kontrol ediniz.

Oluşturulan Tailor Made enstrümanın VIOP\_ARA olan seansı Borsa Operatörü tarafından sürekli müzayede olarak güncellenecektir. Seans değişikliği sonrasında enstrümana aşağıdaki emirleri giriniz ve Execution Report mesajlarının alındığını kontrol ediniz.

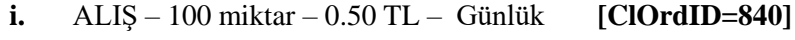

**ii.** SATIŞ – 80 miktar – 0.50 TL – Günlük **[ClOrdID=850]**

Aşağıdaki işleme ilişkin gelecek Execution Report ve Trade Capture Report mesajlarının kontrolünü yapınız.

**i.** İşlem 1: 80 miktar 0.50 TL

**32. O\_XU030E1223C100.000** enstrümanını kullanarak Strike Price = 81.000 ve Expire Date = Sertifikasyon tarihi - bugün olan Tailor Made enstrüman oluşturunuz ve Security Definition ve Security Definition Update Report mesajlarının alındığını kontrol ediniz.

) Beklenen mesajlar alındı ( ) Mesajlarda sorun var

Oluşturulan Tailor Made enstrümanın VIOP\_ARA olan seansı Borsa Operatörü tarafından sürekli müzayede olarak güncellenecektir. Seans değişikliği sonrasında enstrümana aşağıdaki emirleri giriniz ve Execution Report mesajlarının alındığını kontrol ediniz.

**i.** ALIŞ – 50 miktar – 0.60 TL – Günlük **[ClOrdID=860] ii.** SATIŞ – 80 miktar – 0.60 TL – FAK **[ClOrdID=870]**

Aşağıdaki işleme ilişkin gelecek Execution Report ve Trade Capture Report mesajlarının kontrolünü yapınız.

**i.** İşlem 1: 50 miktar 0.60 TL

Aşağıdaki emrin iptal edildiğine dair Execution Report mesajının alındığını kontrol ediniz.

**ii.** SATIS – 30 miktar – 0.60 TL – FAK (ClOrID=870 olan emir)

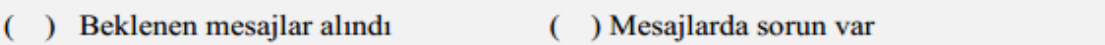

**33. O\_XU030E1223C100.000** ve **O\_XU030E1223C102.000** enstrümanlarını kullanarak Tailor Made Combo enstrüman oluşturunuz ve Security Definition ve Security Definition Update Report mesajlarının alındığını kontrol ediniz.

- **i. O\_XU030E1223C100.000:** ALIS Ratio = 1
- **ii. O\_XU030E1223C102.000:** SATIS Ratio = 1

Oluşturulan Tailor Made Combo enstrümana aşağıdaki emirleri giriniz ve Execution Report mesajlarının alındığını kontrol ediniz.

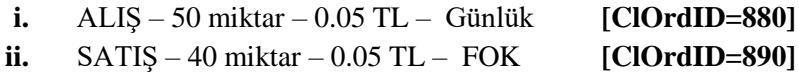

Aşağıdaki işleme ilişkin gelecek Execution Report ve Trade Capture Report mesajlarının kontrolünü yapınız.

**i. islem** 1:50 miktar (-0.04 TL) Aşağıdaki emrin iptaline ilişkin gelecek Execution Report mesajının kontrolünü yapınız.

**i.** SATIS – 40 miktar –  $0.05$  TL – FOK

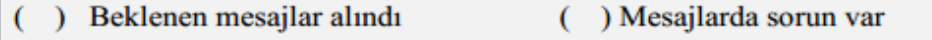

### <span id="page-25-0"></span>**BAĞLI EMİRLER (LINKED ORDER) VE İLAN EMRİ**

- **34.** Bu adımda Borsa Operatörü tarafından üye adına TW üzerinden aşağıdaki bağlı emirler (linked order) girilir. Drop copy kanalından aşağıdaki bağlı emirlere dair Execution Report mesajlarının alındığını kontrol ediniz.
	- **i.** F\_TUPRS1224 ALIŞ 100 miktar 80 TL Günlük
	- **ii.** F\_TCELL1224- SATIS 100 miktar 12 TL Günlük

F\_TCELL1224 enstrümanına aşağıdaki emri giriniz ve Execution Report mesajlarının alındığını kontrol ediniz.

**i.** ALIS – 40 miktar – 12 TL – FOK **[ClOrdID=900]** 

Aşağıdaki işleme ilişkin gelecek Execution Report ve Drop Copy kanalından gelecek Trade Capture Report mesajlarının kontrolünü yapınız. Aynı zamanda drop copy kanalından bağlı emirlere ait miktar bilgisinin azaldığına dair gelecek Execution Report mesajlarının kontrolünü yapınız.

**i.** İşlem 1: 40 miktar 12 TL

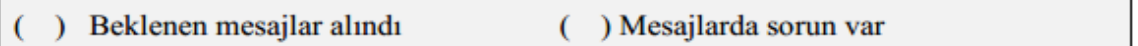

- **35.** Bu adımda Borsa Operatörü tarafından üye adına TW üzerinden aşağıdaki ilan emri girilir. Drop copy kanalından aşağıdaki ilan emrine dair Execution Report mesajının alındığını kontrol ediniz. **i.** F\_TUPRS1224 - ALIŞ – 5000 miktar – 80 TL – Günlük
- ) Beklenen mesajlar alındı () Mesajlarda sorun var

# <span id="page-26-0"></span>**PİYASA YAPICILIK**

**Notlar**

- Emir girişlerinde aksi belirtilmediği sürece emirler **Limit** fiyatlı, **Günlük** (Day) ve **Pozisyon = Açık** olarak gönderilmelidir.
- $\checkmark$  Sisteme başarılı olarak girilen MassQuote mesajlarına teyit mesajı dönmeyecektir. MassQuote Acknowledgement mesajı girilen mesajın hata içermesi durumunda gönderilecektir. Mesajın başarılı olarak alınmış olması sistem tarafında kontrol edilecektir.
- $\checkmark$  MassOuote mesajunda ver alan OuoteID alanı ile Kotasyon Talebi (DirectOuoteRequest) mesajında yer alan QuoteRequestID alanlarında kullanılacak olan ID'lerin ClOrdID serisi ile aynı numaralandırma serisinden üretilmesi tavsiye edilmektedir. Bu nedenle test senaryosunda bu yaklaşım benimsenmiştir.
- $\checkmark$  MassQuote mesajı içerisinde yer alan ve her bir enstrümana girilen kotasyonu temsil eden "QuoteEntryID" değeri 1'den başlanarak ardışık olarak verilmiştir. Birden fazla kotasyon içeren mesajlar için bu değerlerin gönderilmesi beklenmektedir.
- $\checkmark$  Sisteme girilen basarılı Kotasyon mesajlarına yanıt dönülmemektedir. Kotasyon mesajının sisteme girilmiş olmasının kontrolü Temsilci Ekranından (Trading Workstation) yapılacaktır. Sertifikasyon testleri sırasında bu kontrolü Borsa Operatörü gerçekleştirecektir.

# <span id="page-27-0"></span>**SÜREKLİ MÜZAYEDE**

### **32.**

- **i.** F\_AKSEN1224 3.20 3.25 TL 20şer lot
- **ii.** F\_HALKB1224 4.20 4.25 TL 20ser lot
- **iii.** F\_KRDMD1224 5.20 5.25 TL 20 ser lot
- **iv.** F\_SKBNK1224 5.00 5.05 TL 20ser lot
- **v.** F\_TAVHL1223 4.00 4.10 TL 20şer lot
- **vi.** F\_VESTL1224 4.05 4.10 TL 20ser lot

Yukarıdaki kotasyon emirlerini giriniz.

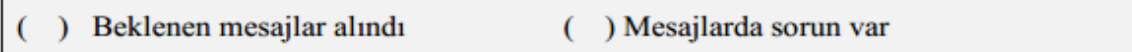

- **33.** Kotasyon emri girilen enstrüman serilerine aşağıdaki kotasyon emirlerini giriniz. Bu enstrümanlardaki mevcut kotasyonlar güncellenecektir.
	- **i.** F\_AKSEN1224 3.22 3.25 TL 20ser lot *(QuoteEntryID=1)*
	- **ii.** F\_HALKB1224 4.25 4.30 TL 20ser lot *(OuoteEntryID=2)*
- **iii.** F\_KRDMD1224 5.25 5.30 TL 20ser lot  $\overline{(QuoteEntryID=3)}$
- **iv.** F\_SKBNK1224 5.05 5.10 TL 20şer lot *(QuoteEntryID=4)*
- **v.** F\_TAVHL1223 4.05 4.15 TL 20 ser lot *(QuoteEntryID=5)*
- **vi.** F\_VESTL1224 4.10 4.15 TL 20şer lot *(QuoteEntryID=6)*
	- ) Beklenen mesajlar alındı ( ) Mesajlarda sorun var

**34.** Aşağıdaki emirleri giriniz ve teyit mesajlarının alındığını kontrol ediniz.

- **i.** F\_AKSEN1224 SATIŞ 20 miktar  $3.22$  TL Günlük  $[CIOrdID=910]$
- **ii.** F\_HALKB1224 SATIŞ 20 miktar 4.25 TL Günlük **[ClOrdID=920]**
- **iii.** F\_KRDMD1224 SATIŞ 20 miktar 5.25 TL Günlük **[ClOrdID=930]**
- **iv.** F\_SKBNK1224 SATIŞ 20 miktar 5.05 TL Günlük **[ClOrdID=940]**
- **v.** F\_TAVHL1223 SATIŞ 20 miktar 4.05 TL Günlük **[ClOrdID=950]**
- **vi.** F\_VESTL1224 SATIŞ 20 miktar 4.10 TL Günlük **[ClOrdID=960]**

Aşağıdaki işleme ilişkin gelecek Execution Report ve Trade Capture Report mesajlarının kontrolünü yapınız.

- **i.** İşlem 1: 20 miktar 3.22 TL
- **ii.** İşlem 2: 20 miktar 4.25 TL
- **iii.** İşlem 3: 20 miktar 5.25 TL
- **iv.** İşlem 4: 20 miktar 5.05 TL
- **v.** İşlem 5: 20 miktar 4.05 TL
- **vi.** İşlem 6: 20 miktar 4.10 TL

Beklenen mesailar alındı

( ) Mesailarda sorun var

**35. F\_AKSEN1224** enstrümanındaki kotasyonun ALIŞ tarafını 3.21 TL fiyat ve 20 miktar olarak güncelleyiniz.

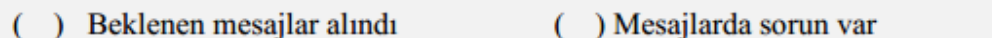

**36. F\_AKSEN1224** enstrümanındaki kotasyonun satış tarafının miktarını 100 olarak güncelleyiniz. **NOT:** *Kotasyon güncellemesinin ardından sistemden teyit mesajı alınmayacaktır. Kotasyon güncelleme mesajının sisteme girilmiş olmasının kontrolü Trading Workstation uygulaması ile yapılacaktır. Test sırasında bu kontrolü Borsa Operatörü gerçekleştirecektir.*

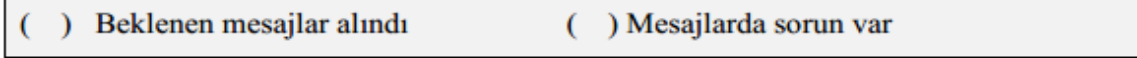

**37. F\_AKSEN1224** enstrümanındaki kotasyonun yalnızca ALIŞ tarafını iptal ediniz.

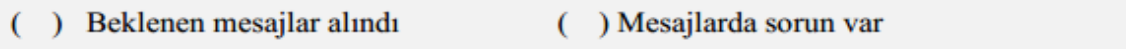

**38. F\_AKSEN1224** enstrümanındaki kotasyonun SATIŞ tarafını da iptal ediniz.

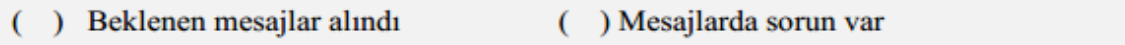

**39. F\_AKSEN1224** enstrümanına 100 miktar 3.23 fiyatlı sadece ALIŞ kotasyonu giriniz.

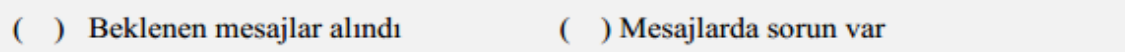

**40. F\_AKSEN1224** enstrümanına 100 miktar 3.27 fiyatlı sadece SATIŞ kotasyonu giriniz.

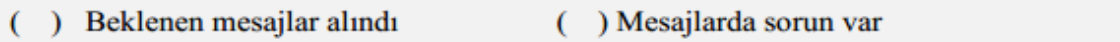

**41. F\_AKSEN1224** enstrümanındaki kotasyonu iptal ediniz.

) Beklenen mesajlar alındı ( ) Mesajlarda sorun var

**42.** Aşağıda yer alan enstrümanlara belirtilen fiyat ve miktarlarda tek bir kotasyon mesajı ile kotasyon giriniz (MassQuote).

**F\_BIMAS1224** : ALIŞ: 3.21 TL 100 Miktar – SATIŞ: 3.25 100 Miktar

*(QuoteEntryID=7)*

**F\_HEKTS1224 :** ALIŞ: 3.90 TL 50 Miktar – SATIŞ: 3.92 75 Miktar

*(QuoteEntryID=8)*

**F\_KOZAA1224 :** ALIŞ: 3.00 TL 100 Miktar – SATIŞ: 3.10 100 Miktar

*(QuoteEntryID=9)*

Copyright © 2023 Bu dokümanın tüm hakları Borsa İstanbul A.Ş.'ye aittir. 29

h

**F\_PETKM1224 :** ALIŞ: 3.20 TL 100 Miktar – SATIŞ: 3.25 100 Miktar

*(QuoteEntryID=10)*

**F\_TKFEN1224 :** ALIŞ: 3.22 TL 100 Miktar – SATIŞ: 3.24 100 Miktar

*(QuoteEntryID=11)*

**F\_YKBNK1224**: ALIŞ: 3.80 TL 100 Miktar – SATIŞ: 3.85 100 Miktar

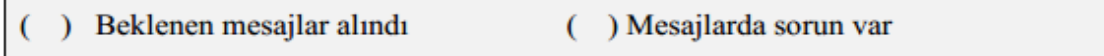

**43.** Aşağıda yer alan enstrümanlara belirtilen fiyat ve miktarlarda tek bir kotasyon mesajı ile kotasyon giriniz (MassQuote).

**F\_BIMAS1224** : : ALIŞ: 3.20 TL 100 Miktar – SATIŞ: 3.24 100 Miktar

**F\_HEKTS1224 :** : ALIŞ: 3.94 TL 50 Miktar – SATIŞ: 3.92 75 Miktar

2. sıradaki kotasyonun reddedildiğine dair teyit mesajının (Mass Quote Acknowledgement - Some Quotes Rejected) alındığını kontrol ediniz.

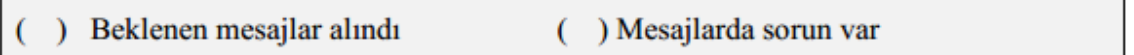

**44.** Aşağıda yer alan enstrümanlara belirtilen fiyat ve miktarlar da tek bir kotasyon mesajı ile kotasyon giriniz (MassQuote).

**F\_BIMAS1224** : ALIŞ: 3.25 TL 100 Miktar – SATIŞ: 3.22 100 Miktar

**F\_HEKTS1224**: ALIŞ: 3.94 TL 50 Miktar – SATIŞ: 3.92 75 Miktar

Tüm Kotasyonların reddedildiğine dair teyit mesajının (Mass Quote Acknowledgement – All Quotes Rejected) alındığını kontrol ediniz.

Beklenen mesailar alındı ( ) Mesajlarda sorun var €

# **BÖLÜM 3: SİSTEM KAPANIŞ TESTLERİ**

# <span id="page-31-0"></span>**GÜN SONU İŞLEMLERİ**

Günlük (Day) ve süresi dolan tarihli (Good Till Date) emirlere ait Emir İptal mesajlarının alındığını kontrol ediniz.

```
) Beklenen mesajlar alındı
                         () Mesajlarda sorun var
```
Beklenen mesajlar alındıktan sonra gün sonunda sistemden Logout olunuz. Gün sonu işlemlerinin ardından sistem kapatılacaktır.

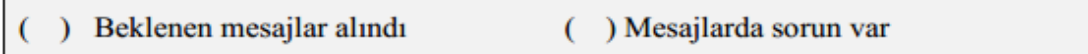

# <span id="page-31-1"></span>**ERTESİ GÜN BAĞLANTISI**

Geçerlilik süresi devam eden tarihli emirlerin (GTD) sistemde açık olduğunu bildirmek amacıyla gün başında bu emirlere ait teyit mesajları (Execution Report - Restatement) gönderilecektir. Bu mesajların alınabilmesi için sisteme Sequence numarası **reset edilmeden** Logon olunmalıdır:

- Logon mesaji, Sequence Number = 1, ResetSeqNumFlag=N  $(34=1, 141=N)$  ya da 'ResetSeqNumFlag-141' hiç gönderilmemelidir).
- Başarılı olarak Logon mesajı alınacaktır.

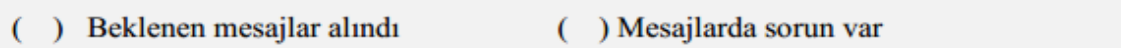

 Sistemden gelen Logon mesajı 1'den ileri bir Sequence numarası ile gönderilecektir. Bu durumda üye sistemin **Resend** mesajı göndermesi ve sistemden bu mesajları talep etmesi gerekmektedir. Resend Request mesajına yanıt olarak mesajların alındığını kontrol ediniz.

Beklenen mesajlar alındı  $\mathcal{L}$ ( ) Mesajlarda sorun var

# <span id="page-31-2"></span>**BİRİNCİL/YEDEK GATEWAY GEÇİŞİ (ORDER ENTRY)**

*Birincil Gateway IP ve Port'larından bağlantı sonlandırılarak verilen Yedek Gateway IP ve Port'larına bağlantı kurulur.*

- $\triangleright$  Sequence numarası sıfırlanmadan Logon mesajı gönderilir ve sistemden Logon mesajı alınır.
- ) Beklenen mesajlar alındı () Mesajlarda sorun var

Yedek Gateway'de aşağıdaki emirler girilir ve Execution Report mesajları alınır:

- **F\_ALARK1224** ALIŞ Fiyat: 6.80 Miktar:10 *(Partition1)* **[ClOrdID=970]**
- **F\_FROTO1224** ALIŞ Fiyat :6.00 Miktar 10 *(Partition2)* **[ClOrdID=980]**
- **F\_MGROS1224** ALIŞ Fiyat :6.00 Miktar 10 *(Partition3)* **[ClOrdID=990]**
- **F\_TOASO1224** ALIŞ Fiyat :6.00 Miktar 10 *(Partition4)* **[ClOrdID=1000]**
- **F\_USDTRY1224** ALIŞ Fiyat :6.00 Miktar 10 *(Partition5)* **[ClOrdID=1010]**
- **F\_TRT020926T17\_1224** ALIŞ Fiyat :6.00 Miktar 10 *(Partition6)* **[ClOrdID=1020]**
- ) Beklenen mesajlar alındı ( ) Mesajlarda sorun var

# **BİRİNCİL / YEDEK GATEWAY GEÇİSİ (DROP COPY)**

*Birincil DC Gateway IP'lerinden bağlantı sonlandırılır. Kullanıcı Logout durumdayken sisteme kullanıcı emirleri ile eşleşecek emirler girilir. Kullanıcı emirleri gerçekleşir ve gerçekleşme mesajları (Execution Report - Trade) kullanıcının mesaj kuyruğuna yazılır.* 

*Verilen Yedek Gateway IP'ler ile tüm partitionlarda drop copy bağlantıları kurulur. Birincil gateway bağlantısında kullanılan portlar kullanılacaktır.*

 $\triangleright$  Sequence numarası sıfırlanmadan Logon mesajı gönderilir ve sistemden Logon mesajı alınır.

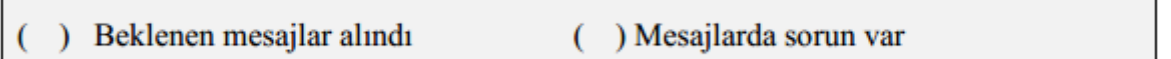

- Sunucudan gelen mesaja ait Sequence numarası beklenenden ileri bir değerde olması nedeniyle sisteme Resend Request mesajı gönderilir. Resend Request mesajına yanıt olarak kaçırılan mesajların sistemden alındığı görülür:
- **F\_ALARK1224** Fiyat: 6.80 Miktar:10 islem gerçeklesti.
- **F\_FROTO1224** Fiyat :6.00 Miktar 10 işlem gerçekleşti.
- **F\_MGROS1224** Fiyat :6.00 Miktar 10 işlem gerçekleşti.
- **F\_TOASO1224** Fiyat :6.00 Miktar 10 işlem gerçekleşti.
- **F** USDTRY1224 Fiyat :6.00 Miktar 10 islem gerçeklesti.
- **F\_TRT020926T17\_1224** Fiyat :6.00 Miktar 10 işlem gerçekleşti.
- ) Beklenen mesajlar alındı () Mesajlarda sorun var
	- Aşağıdaki emir girişleri OE kanalından yapılarak ikincil Drop Copy bağlantılarında Execution Report mesajlarının alındığı kontrol edilir.
	- **F\_ALARK1224** ALIŞ Fiyat: 6.80 Miktar:10 *(Partition1)* **[ClOrdID=1030]**
	- **F\_FROTO1224** ALIŞ Fiyat :6.00 Miktar 10 *(Partition2)* **[ClOrdID=1040]**
	- **F\_MGROS1224** ALIŞ Fiyat :6.00 Miktar 10 *(Partition3)* **[ClOrdID=1050]**
	- **F\_TOASO1224** ALIŞ Fiyat :6.00 Miktar 10 *(Partition4)* **[ClOrdID=1060]**
	- **F\_USDTRY1224** ALIŞ Fiyat :6.00 Miktar 10 *(Partition5)* **[ClOrdID=1070]**
	- **F\_TRT020926T17\_1224** ALIŞ Fiyat :6.00 Miktar 10 *(Partition6)* **[ClOrdID=1080]**

) Beklenen mesajlar alındı () Mesajlarda sorun var €

# <span id="page-33-0"></span>**TEST DEĞERLENDİRMESİ**

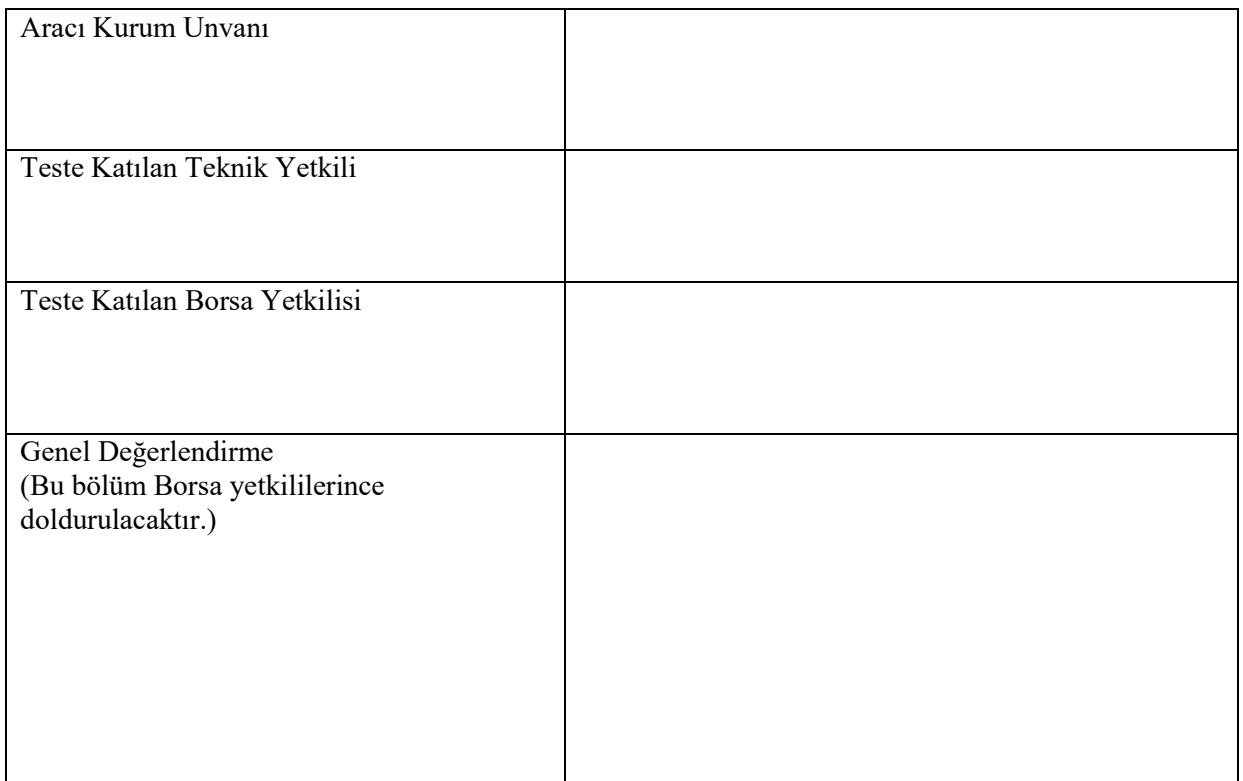

Sertifikasyon Programı hakkındaki sorularınız için;

[bistechsupport\\_autoticket@borsaistanbul.com](mailto:bistechsupport_autoticket@borsaistanbul.com) adresine başvurabilirsiniz.